## **PROCEDURE ACCES PORTAIL FAMILLE**

Connectez-vous sur le nouveau site de la ville de Garches au lien suivant :

<http://www.ville-garches.fr/>

Si votre navigateur ne vous permet pas de vous connectez correctement, vous pouvez utiliser **Chrome** ou **Firefox**.

Milieu de la page d'accueil cliquez sur l'icône « **PORTAIL FAMILLE** » :

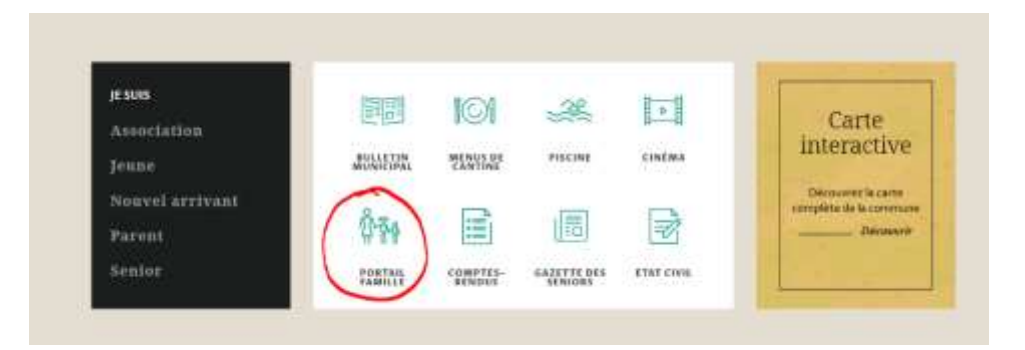

. Sur la première page cliquez sur « **NOUVEAU PORTAIL FAMILLE** »

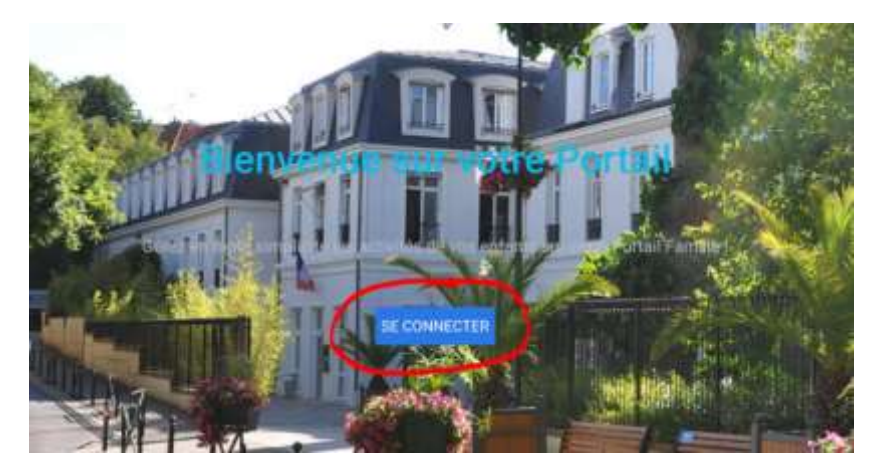

. Cliquez sur « **SE CONNECTER** »

. Pour la première connexion, cliquez sur « **mot de passe oublié** »

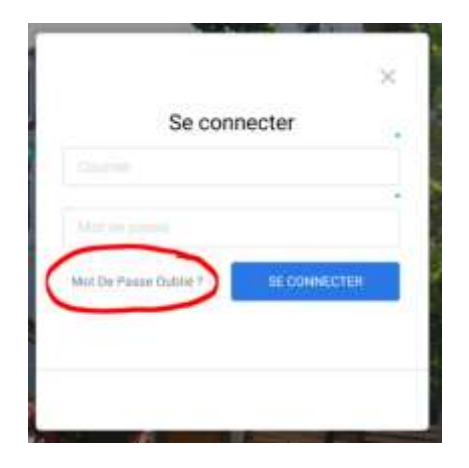

. Entrer votre adresse mail puis cliquez sur « **ENREGISTRER** »

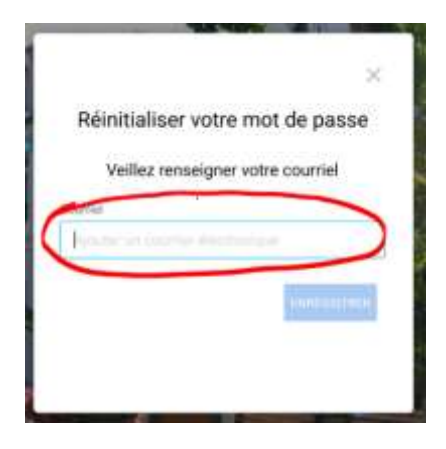

Vous recevrez un mail avec un lien, cliquez dessus, il vous permettra de définir votre nouveau mot de passe, saisissez-le une première fois puis une seconde fois pour le confirmer puis validez.

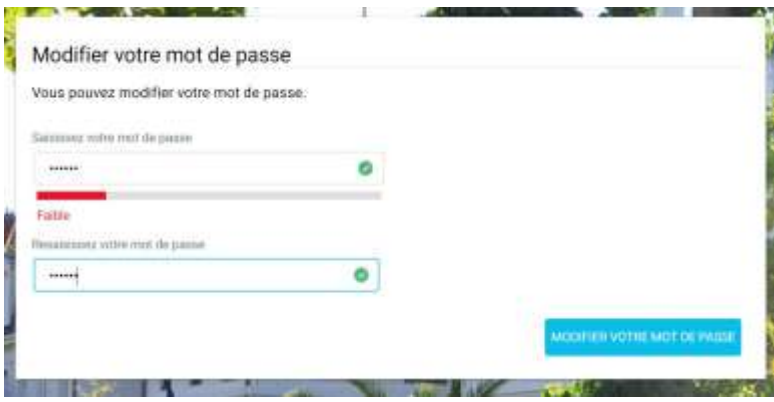

. Vous êtes en mesure de pouvoir accéder à votre compte avec votre mail et votre mot de passe.

. Lors de votre première connexion, il conviendra de lire et d'accepter les conditions générales d'utilisation, cochez la case puis cliquez sur « OK ».

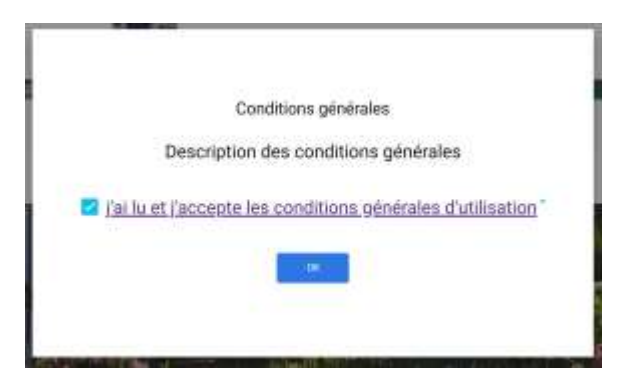

Si vous avez déjà ouvert votre espace, connectez-vous avec votre identifiant (adresse mail renseignée lors de l'inscription de votre enfant à La crèche et le mot de passe généré précédemment. Si vous rencontrez des difficultés, n'hésitez pas à contacter le service Petite Enfance au 01 47 95 66 55, le lundi, mardi, mercredi et vendredi de 8h à 12h et de 13h à 17h – le service est fermé au public le jeudi ou par mail à petiteenfance@garches.fr